## **Obračun prema naplaćenoj naknadi**

Od 1. siječnja 2015. godini R1 poduzetnicima sa godišnjim prihodom do 3.000.000,00kn omogućen je obračun PDV-a prema naplaćenoj naknadi.

Da bi aplikacije ispravno funkcionirale potrebno je u [Tvrtke \(društva i organizacijske jedinice\)](https://wiki.micro-process.hr/doku.php?id=aplikacije:knjigovodstvo:tvrtke_drustva_i_organizacijske_jedinice) postaviti sljedeće:

u polje TIP VD (tip vrste dokumenata) upisati "002"

Oni koji nisu d.o.o nije obavezno upisati "N", može ostati prazno.

- u prvom polju VRSTA PODUZETNIKA (šifra vrste poduzetnika) na "2"
- u trećem polju VRSTA PODUZETNIKA (da li je poduzetnik D.O.O.) upisati "D" ako je poduzetnik R1 (D.O.O.) odnosno "N" ako je poduzetnik R2<sup>[1\)](#page--1-0)</sup>

Postupak knjiženja dokumenata u financijsko za R1 tvrtke koji imaju obračun prema naplaćenoj naknadi istovjetan je kao R2 poduzetnike, s razlikom što program "Upis dokumenata" uvjetuje bilansiranost dokumenata.

R1 poduzetnici (d.o.o.) koji imaju obračun PDV-a prema naplaćenoj naknadi postupjau istovjetno kao kod [poslovanje R2 poduzetnika](https://wiki.micro-process.hr/doku.php?id=aplikacije:knjigovodstvo:poslovanje_r2_poduzetnika)

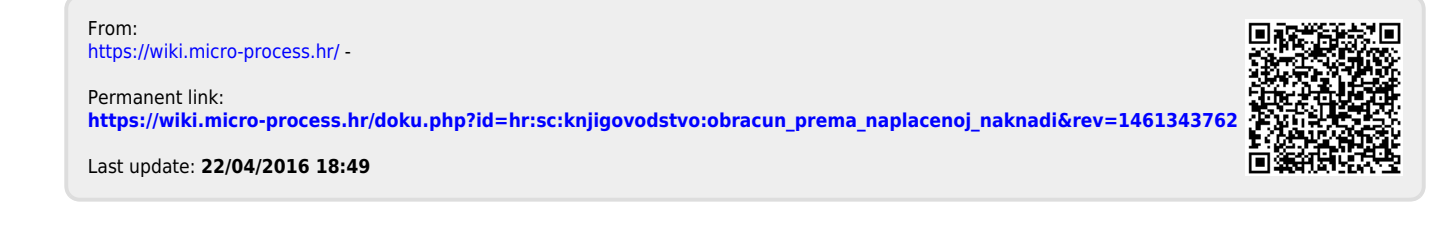

[1\)](#page--1-0)